## **# Exercícios para iniciantes no ambiente Linux**

Para iniciar a lista, começamos com dois comandos que servem para acessar o manual de comandos do Linux.

- man
- info

A sontaxe para esses comandos é: **\$ man <comando>**

Por exemplo: **\$ man ls**

A partir daí, a página do manual será exibida como apresentado abaixo. Note que a página do manual apresenta inicialmente o campo **NAME**, que descreve o nome do comando e sua função geral. Em seguida, no item **DESCRIPTION**, ele descreve o comando mais detalhadamente e na sequência apresenta argumentos que podem ser usados junto ao comando.

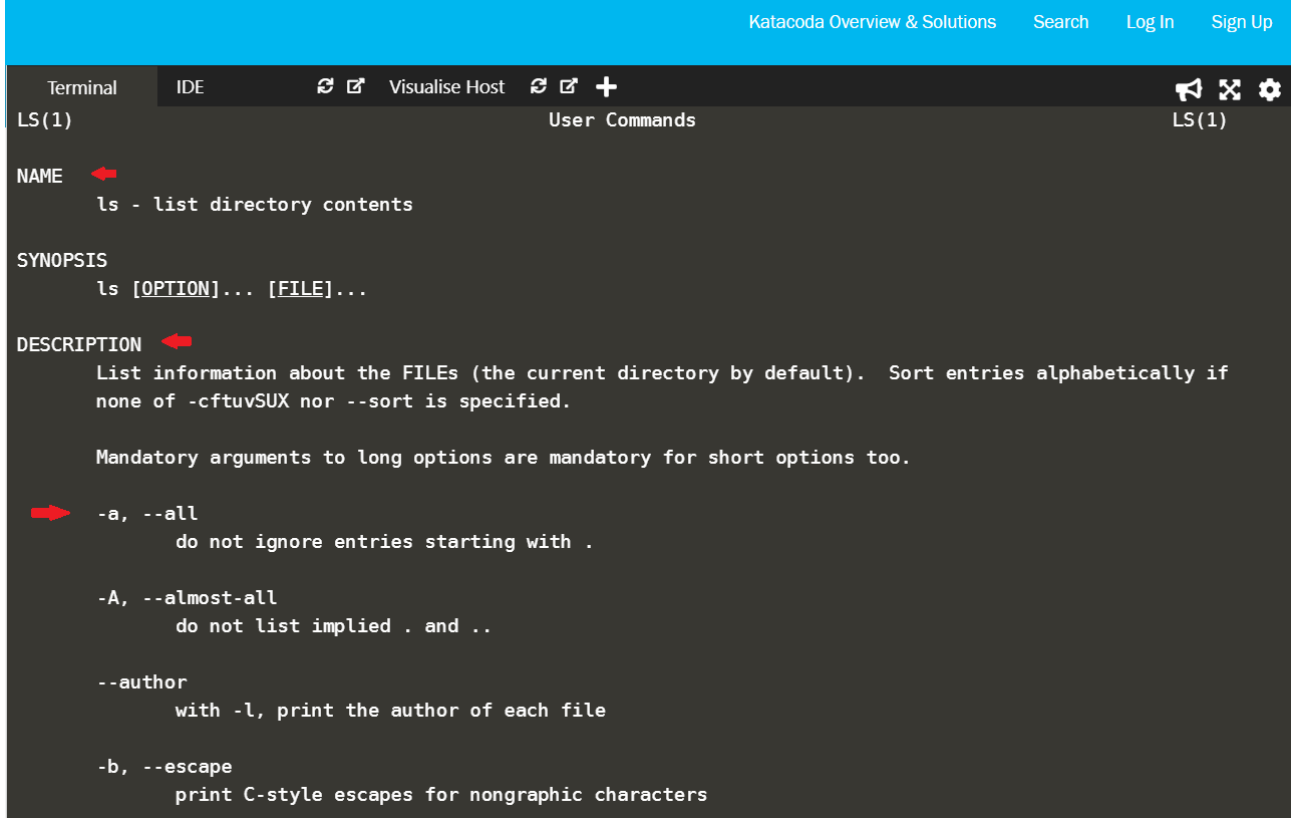

Então, ao acessar o manual eu descubro, por exemplo, o que acontece se eu digitar no terminal: **\$ ls -la**

\*\* de acordo com o manual: - a: mostra todos os arquivos na listagem, inclusive arquivos ocultos. - l: mostra o resultado no formato de lista

Logo, **\$ ls -la** irá listar todos os arquivos do diretório corrente, incluindo arquivos ocultos, se houver, no formato de lista.

Então, agora podemos partir para os exercícios! Tentem fazer sozinhos para ganhar intimidade com o terminal de comandos do Linux.

Uma observação, para simplificar, vamos usar o termo Linux para designar o sistema operacional, mas sabemos que Linux na verdade refere-se ao kernel, ok?

Comandos que usaremos nesta lista:

- pwd
- cd
- ls
- rmdir
- mkdir
- cp
- mv

Vamos usar o docker disponível em: <https://www.katacoda.com/courses/ubuntu/playground>

## **Exercícios:**

- 1. Descubra para que servem os comandos abaixo e liste suas opções de uso mais comuns.
	- Exemplo:
	- **\* ls**

*função*: serve para listar os arquivos do diretório corrente

*uso mais comum:* \$ ls -la, que lista todos os arquivos do diretório corrente, incluindo arquivos ocultos, se houver, no formato de lista.

- a) cal
- b) date
- c) clear
- d) exit
- e) uname
- 2. Usando o comando adequado:

a) descubra qual o seu diretório corrente ao logar em um terminal Linux

- b) Navegue até a pasta /home
- c) liste todos os arquivos da pasta /home
- d) navegue até a pasta /bin
- e) certifique-se de qual diretório você se encontra
- f) a partir do diretório corrente, liste o conteúdo da pasta /etc
- g) agora liste os arquivos da pasta corrente
- h) volte ao diretório home
- i) crie uma pasta com o seu nome
- j) crie um arquivo texto dentro da pasta que você criou com o seu nome
- k) copie este arquivo para a pasta /home.
- l) renomeie o arquivo criado na pasta home
- m) mova este arquivo que está na pasta que você criou com o seu nome para a pasta home
- n) exclua o diretório que você criou com o seu nome